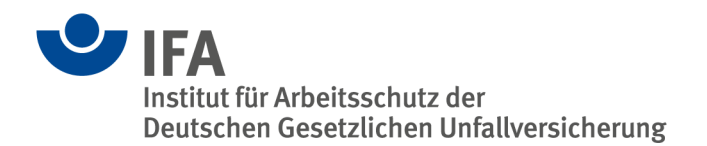

# **SISTEMA 2.0 – Betaversion**

Die wesentlichen Neuerungen im Überblick

# **Übersicht**

Diese Information bezieht sich auf die als SISTEMA 2.0 Beta veröffentlichte Version. Zum Erscheinen der erstmaligen Freigabeversion 2.0.x wird diese Information in überarbeiteter Auflage verfügbar sein.

# **1 Einleitung**

Die wesentlichen Neuerungen in SISTEMA 2.0 ergeben sich durch folgende Anlässe:

- Änderungen in der 3. Ausgabe der DIN EN ISO 13849-1:2016 [1], beschrieben in der IFA-Information [2]. SISTEMA 1.x.x bezieht sich auf die 2. Ausgabe der Norm.
- Implementierung einer Importschnittstelle und einer zusätzlichen Bedienoberfläche für Kennwert-Bibliotheken im Format des VDMA<sup>[1](#page-0-0)</sup>-Einheitsblattes 66413 [3]
- Erweiterung der Datenbasis (Werte und Textfelder) aufgrund von Verbesserungsvorschlägen aus der praktischen Anwendung
- Weitere aus der Praxis gewünschte Funktionen.

Diese Information beschreibt zunächst die Konvertierung von Projekten und Bibliotheken der Version 1.x.x. In den darauf folgenden Kapiteln werden dann die Neuerungen der Struktur eines SISTEMA-2.0-Projektes dargestellt und die geänderten Registerkarten für Projekte, Subsysteme, Blöcke und Elemente beschrieben. Wer diese Information liest, kann sich parallel ein Projekt in SISTEMA 2.0 laden oder ein neues Projekt erstellen und dabei die beschriebenen Neuerungen systematisch erkunden. In weiteren Kapiteln werden Neuerungen in den übrigen Teilen der SISTEMA-Oberfläche beschrieben und abschließend restliche Themen behandelt.

## **2 Konvertierung von Projekten und Bibliotheken der Version 1.x.x**

Die Projekt- und Bibliotheksdateien der Versionen 1.x.x und 2.x.x unterscheiden sich grundlegend. Daher müssen die Projekte und Bibliotheken einmal aus dem alten in das neue Format konvertiert werden. Dateien im Format 2.x.x können danach nicht mehr mit älteren SISTEMA-Versionen 1.x.x geöffnet werden. Nach erfolgter Konvertierung bleiben die alten Dateien erhalten. Das Verhalten ist dabei unterschiedlich:

• Wenn **Projektdateien** im alten Format geöffnet werden, dann konvertiert SISTEMA 2.x.x diese beim Einlesen in den Arbeitsspeicher direkt in das neue Format. Es erscheint dazu ein Hinweisfenster zur Versionsdifferenz. Die Hinweise auf evtl. automatisch gesetzte oder ergänzte Daten sind zu beachten.

<span id="page-0-0"></span> $1$  VDMA: Verband Deutscher Maschinen- und Anlagenbau (www.vdma.org)

Nun kann das konvertierte Projekt in einer neuen Projektdatei im neuen Format abgespeichert werden. Es wird dabei verhindert, dass die alte Projektdatei überschrieben wird. Sollte das Projekt ohne zu speichern wieder geschlossen werden, entsteht keine konvertierte Projektdatei.

• Wenn **Bibliotheksdateien** im alten Format geöffnet werden, dann erscheint zunächst ein Abfragefenster zur Konvertierung. Danach konvertiert SISTEMA 2.x.x diese Bibliothek beim Einlesen in den Arbeitsspeicher direkt in das neue Format und speichert zusätzlich die konvertierte Bibliothek **automatisch unter dem Ursprungsnamen**. Die Ursprungsdatei wird als Backup-Datei im alten Format unter dem Namen "<AlterDateiname> Backup.slb" gespeichert. Darüber informiert ein weiteres Hinweisfenster.

Bei der Konvertierung von Projekten und Bibliotheken müssen in seltenen Fällen einige Textfelder gekappt werden (siehe Kapitel [3\)](#page-1-0). Diese Kappungen werden protokolliert und es erscheinen entsprechende Hinweisfenster. Diese Textfelder können dann in der Ursprungsdatei angepasst und nochmals konvertiert werden. Schreibgeschützte Bibliotheken können nicht konvertiert werden.

#### <span id="page-1-0"></span>**3 Anpassung der Datenstruktur, der Tabellen und Datenfelder**

Aufgrund der bereits dargestellten Anlässe, SISTEMA 2.0 zu entwickeln, ist die Anzahl der Datenfelder stark gestiegen. Weiterhin wurde schon mit der Version 1.1.9 ein Wechsel der Zeichendarstellung auf Unicode vollzogen. Textzeichen werden anstatt durch ein Byte jetzt durch vier Bytes repräsentiert. Damit wird SISTEMA auch für Sprachen mit einem erweiterten Zeichensatz (z. B. Japanisch) zugänglich. Eine japanische Sprachversion ist in Vorbereitung.

Die XML-Datenstruktur der Projektdatei wurde vereinfacht. Die Daten werden in wenigen XML-Tabellen zusammengefasst. Dadurch wird ein Projekt schneller eingelesen und geschrieben.

Die SQL-Datenstruktur der SISTEMA-Bibliothek wurde hingegen um einige Tabellen erweitert, um die vielen zusätzlichen Datenfelder speichern zu können. Die SQL-Tabellen der SISTEMA-Bibliotheken sind durch die verwendete lizenzfreie Datenbankkomponente "firebird" technisch auf 64 kB pro Tabelle begrenzt. Daher mussten im Format der Projekte und Bibliotheken leider einige Dokumentations-/Textfelder verkleinert werden. Bei der Konvertierung wird dies gemeldet.

## **4 Update der Datenbankkomponente "firebird" auf Version 2.5**

Durch den Wechsel der Zeichendarstellung auf Unicode war es notwendig, auch die Datenbankkomponente "firebird" von der bisherigen Version 1.5 auf Version 2.5 zu aktualisieren. Bei der Anwendung von SISTEMA mit lokalen Bibliotheken hat diese Aktualisierung keine Konsequenzen. Wenn aber Bibliotheken über einen Datenserver gelesen werden, dann muss der Datenserver aktualisiert werden. Es ist geplant, all diese Neuerungen in einer Version 2.0 des SISTEMA-Kochbuchs 2 ausführlich zu beschreiben.

## **5 Projekt**

Im Folgenden werden die neuen Funktionen und Datenfelder für das Projekt beschrieben:

#### **Registerkarte "Dokumentation": Neue Datenfelder sind:**

- Erstellungsdatum: SISTEMA trägt hier das Datum der erstmaligen Erstellung des Projektes ein.
- Projektstatus: Aus der Auswahlliste kann ein Begriff für den Status der Projektbearbeitung gewählt oder ein eigener Begriff eingetragen werden.
- Projektnummer: Es kann eine Nummer zur Identifikation des Projektes eingetragen werden.
- Projektversion: Es kann eine Versionsnummer für den Projektstand eingetragen werden.
- Autoren: Neue Bezeichnung für das alte Feld "Autor". Es können mehrere Namen eingetragen werden.
- Projektleitende: Es können mehrere Namen von leitenden Personen eingetragen werden.
- Prüfende: Es können mehrere Namen von prüfenden Personen eingetragen werden.

Registerkarte "Sicherheitsfunktion": Es gibt keine neuen Datenfelder oder Funktionen. Die Sortierung der Liste kann durch Anklicken der Spaltenköpfe "Name", "Typ" usw. geändert werden.

#### **6 Sicherheitsfunktion**

Im Folgenden werden die neuen Funktionen und Datenfelder für die Sicherheitsfunktion beschrieben.

Registerkarte "Dokumentation": In der Auswahlliste für das Datenfeld "Typ der Sicherheitsfunktion" wurden weitere Typen ergänzt. Dazu gehört auch eine separate Sicherheitsfunktion für den "Ausfall der Energie". Neue Datenfelder sind:

- Reaktion und Verhalten bei Energieausfall: Neue Bezeichnung für das alte Feld "Reaktion". Hier soll zusätzlich das Verhalten bei Energieausfall beschrieben werden.
- Betriebsart: Hier soll(en) die Betriebsart(en), in der die Sicherheitsfunktion aktiv ist, dargestellt werden (siehe SISTEMA-Kochbuch 6 [4]).
- Häufigkeit der Anforderungen: Hier soll die Häufigkeit, mit der die Sicherheitsfunktion angefordert wird, eingetragen werden [4].
- Nachlaufzeit: Hier soll die Nachlaufzeit, mit der die Gefährdung abgeschaltet wird, eingetragen werden [4].
- Priorität: Manchmal ist eine Sicherheitsfunktion vor- oder nachrangig gegenüber anderen Sicherheitsfunktionen [4]. Hier kann eine Priorität eingetragen werden.

Registerkarte "PL<sub>r</sub>": Hier wurden in der Option "PL<sub>r</sub>-Wert aus Risikograph ermitteln" die Datenfelder "Dokumentation" und "Dokument" ergänzt, um die Risikobewertung und die gewählten Risikoparameter zu dokumentieren.

Die Eingabe der Eintrittswahrscheinlichkeit des Gefährdungsereignisses (siehe Kapitel 10 in [2]) wurde ermöglicht. Dazu muss zunächst im Menü "Bearbeiten -> Optionen -> Experteneinstellungen" die Anzeige dieser Option aktiviert werden. Danach kann in dieser Registerkarte die Eintrittswahrscheinlichkeit mit den Optionsfeldern "unbekannt", "niedrig" oder "hoch" angegeben werden. In den Datenfeldern "Dokumentation" und "Dokument" muss eine Begründung hinterlegt werden. Eine niedrige Eintrittswahrscheinlichkeit bewirkt, dass der im Risikograph ermittelte PL, um eine Stufe verringert wird. Dies wird im Hinweisfenster durch eine gelbe Warnmeldung angezeigt. Ist eine Eintrittswahrscheinlichkeit von "niedrig" oder "hoch" eingestellt, dann werden diese Datenfelder unabhängig von der Optionseinstellung immer angezeigt.

**Registerkarte "PL":** Es gibt keine neuen Datenfelder oder Funktionen.

SISTEMA 2.0 - Betaversion (Mai 2016) Seite 3 von 11 **Registerkarte "Subsysteme":** Es gibt eine zusätzliche Schaltfläche "VDMA-Bibliothek", mit der das neue Fenster für VDMA-Bibliotheken geöffnet wird, um ein Subsystem auszuwählen. Auch hier kann durch Anklicken der Spaltenköpfe "Name", "PFH<sub>D</sub>" usw. die Sortierung der Liste geändert werden.

Es gibt zusätzliche Spalten für die neuen Eingabefelder "Betriebsmittelkennung" und "Anwendungsfall" (siehe Kapitel [7\)](#page-3-0).

#### <span id="page-3-0"></span>**7 Subsysteme**

Im Folgenden werden die neuen Funktionen und Datenfelder für das Subsystem beschrieben.

#### **Registerkarte "Dokumentation": Neue Datenfelder sind:**

- Betriebsmittelkennung: Hier kann die Betriebsmittelkennung des Subsystems eingetragen werden.
- Inventarnummer: Hier kann eine interne Inventar-/Typennummer o. Ä. des Subsystems eingetragen werden.

Darunter befinden sich neue Datenfelder für die Gerätedetails:

- Gerätehersteller: Hersteller des Subsystems/Gerätes/Bauteils.
- Geräteidentifikator: Eindeutige Identifikation des Subsystems/Gerätes/Bauteils, vom Hersteller vergeben.
- Gerätegruppe: Kategorie/Ordnungsmerkmal des Subsystems/Gerätes/Bauteils, vom Hersteller vergeben. Beispiele: Sensor, Positionsschalter, Sicherheits-SPS, o. Ä.
- Artikelnummer: Bestellnummer/Artikelnummer des Subsystems/Gerätes/Bauteils, vom Hersteller vergeben.
- Revisionsnummer: Zur Unterscheidung verschiedener Revisionen von Subsystem/Gerät/Bauteil, vom Hersteller vergeben.
- Funktion: Zuordnung des Subsystems/Gerätes/Bauteils zu einer oder mehreren Funktionen, vom Hersteller vergeben.
- Anwendungsfall: Benennung des speziellen Anwendungsfalls des Subsystems/Gerätes/Bauteils, vom Hersteller vergeben. Beispiele: einkanalig, zweikanalig, mit Bremsenansteuerung, ohne Bremsenansteuerung, o. Ä.
- Beschreibung des Anwendungsfalls: Ausführlichere Beschreibung des o. g. Anwendungsfalls.

Die Gerätedetails können rechts von der Überschrift "Gerätedetails" durch Klick auf das Dreieck aus- und eingeblendet werden. Wurde ein Gerät/Bauteil aus einer VDMA-Bibliothek oder schreibgeschützten SISTEMA-Bibliothek kopiert, dann sind diese Datenfelder und die zugehörigen Zuverlässigkeits-Kennwerte schreibgeschützt.

Im Menü "Bearbeiten -> Optionen -> Ansicht" kann aktiviert werden, dass Betriebsmittelkennung und/oder Inventarnummer und/oder Anwendungsfall im Projektbaum in eckigen Klammern vor dem Subsystem-Namen angezeigt werden. Dadurch kann nach diesen Angaben gesucht und gefiltert werden.

Registerkarte "PL": In den Optionsfeldern gibt es zwei neue Verfahren zur PL-Bestimmung:

- $SL$  bzw. PFH<sub>D</sub>-Wert direkt angeben: Hier können auch Werte für Subsysteme nach IEC-Normen zur Funktionalen Sicherheit (z. B. IEC 62061, IEC 61508, IEC 61496) eingetragen werden, siehe IFA-Information [2], Kapitel 4 und DIN ISO/TR 23849 [5]. Die Angabe einer Kategorie entfällt.
- PL bzw. PFH<sub>D</sub>-Wert ... ermitteln (Vereinfachtes Verfahren nach Abschnitt 4.5.5): Hiermit kann das neue vereinfachte Verfahren angewendet werden, siehe IFA-Information [2], Kapitel 5. Registerkarten für Eingabe von MTTF<sub>D</sub>-Werten werden dementsprechend ausgeblendet.

Bei den Optionen, in denen man selbst einen PL aus Kennwerten der Bauteile ermittelt, ist zu bestätigen, dass die grundlegenden Anforderungen an den PL beachtet und umgesetzt wurden. Dies geschieht in der Liste unterhalb der Optionsfelder, indem die Anforderungen angehakt werden [\(Abbildung 1\)](#page-4-0).

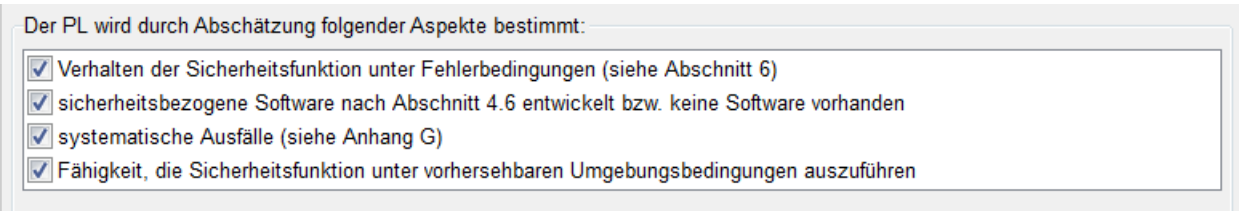

<span id="page-4-0"></span>Abbildung 1: Anforderungen an die Bestimmung des PL

Mit der neuen Auswahlliste "Performance Level Software" kann angegeben werden,

- dass keine anwendungsprogrammierte Software vorhanden ist (Standardeinstellung "n.a.") oder
- welchen PL eine anwendungsprogrammierte Software (z. B. einer Sicherheits-SPS<sup>[2](#page-4-2)</sup>) erreicht ("a" bis "e"). Wenn der PL der Software geringer als a ist oder noch nicht bewertet wurde, kann in der Auswahlliste "-" selektiert werden. Ist dieser PL Software geringer als die durch die Hardware-Bewertung erreichten Werte für PL (aus  $PFH<sub>D</sub>$ ), dann wird letzterer auf den PL Software herabgestuft. Dazu erscheint eine grüne Hinweismeldung.

Registerkarte "Kategorie": Es gibt eine neue Kategorie-Auswahl "unbekannt". Dies ist auch die neue Standardeinstellung für neu definierte Subsysteme. Bei dieser Kategorie-Auswahl werden noch keine Kanäle angezeigt. Eine rote Fehlermeldung weist darauf hin.

Für die Kategorie 2 wird ein neues Datenfeld angezeigt:

• Reduzierte Testhäufigkeit (1/25): Dies ist eine neue Option, um geringere Testhäufigkeiten als 1/100 zu berechnen, was die PFH<sub>D</sub> um 10 % erhöht (IFA-Information [2], Kapitel 4). Dazu erscheint eine grüne Hinweismeldung.

Die Kategorie-Anforderungen wurden teilweise erweitert, umformuliert und um Infotexte ergänzt, um die Anforderungen der Norm genauer darzustellen. Neue Anforderungen sind:

- "Übereinstimmung mit zutreffenden Normen, um zu erwartenden Einflüssen standzuhalten"
- Alle zusätzlichen Kategorie-Anforderungen für das neue vereinfachte Verfahren nach Abschnitt 4.5.5 der Norm. Diese Texte beginnen mit "(4.5.5)". Ein Beispiel für Kategorie 2 zeigt Abbildung [2.](#page-4-1)

Anforderungen für die Kategorie im Vereinfachten Verfahren nach Abschnitt 4.5.5 Ubereinstimmung mit zutreffenden Normen, um zu erwartenden Einflüssen standzuhalten. √ Grundlegende Sicherheitsprinzipien werden angewendet. √ (4.5.5) Bewährte Sicherheitsprinzipien werden angewendet. Die Anforderungen an die Testhäufigkeit sind erfüllt.

√ (4.5.5) Bewährte oder betriebsbewährte Bauteile werden verwendet (im Funktionskanal).

- (4.5.5) Jedes Bauteil hat mindestens einen DC von Niedrig. [Niedrig].
- (4.5.5) Der MTTFD des Testkanals beträgt mindestens 10 Jahre. [FE].

Der erreichte Punktestand der CCF-Bewertung beträgt mindestens 65. [70 (erfüllt)].

<span id="page-4-1"></span>Abbildung 2: Beispiel Kategorie-Anforderungen für vereinfachtes Verfahren nach Abschnitt 4.5.5 der Norm.

<span id="page-4-2"></span><sup>2</sup> SPS: speicherprogrammierbare Steuerung

Registerkarte "MTTF<sub>D</sub>": Bei der Option "MTTF<sub>D</sub>-Wert direkt angeben" gibt es ein neues Dokumentationsfeld. Diese sehr selten benötigte Option kann – um Fehlbedienung zu vermeiden – jetzt nur noch über das Menü "Bearbeiten -> Optionen -> Experteneinstellungen" aktiviert werden.

Registerkarte "DC<sub>avg</sub>": Es gibt keine neuen Datenfelder oder Funktionen. Die sehr selten benötigte Option "DC<sub>avg</sub>-Wert direkt angeben" kann – um Fehlbedienung zu vermeiden – jetzt nur noch über das Menü "Bearbeiten -> Optionen -> Experteneinstellungen" aktiviert werden.

**Registerkarte "CCF":** Es gibt für die gesamte Registerkarte je ein neues Feld "Dokumentation" und "Dokument", die in beiden Optionen dieser Registerkarte angezeigt werden. Die Anzeige der Punkte ist jetzt bei beiden Optionen an derselben Stelle angeordnet. Die CCF-Maßnahmen werden bei Sprachumschaltung auch umgeschaltet (siehe Kapitel [12\)](#page-7-0). Neue Maßnahmen wurden nicht ergänzt, aber Texte an die neue Normenausgabe angepasst.

Registerkarte "Blöcke": Es gibt eine zusätzliche Schaltfläche "VDMA-Bibliothek", mit der das neue Fenster für VDMA-Bibliotheken geöffnet wird, um einen Block auszuwählen. Auch hier kann durch Anklicken der Spaltenköpfe "Name", "DC" usw. die Sortierung der Liste geändert werden. Darüber hinaus gibt es keine neuen Datenfelder oder Funktionen. Es gibt zusätzliche Spalten für die neuen Eingabefelder "Betriebsmittelkennung" und "Anwendungsfall".

# **8 Kanal**

Es gibt keine neuen Datenfelder, jedoch eine zusätzliche Schaltfläche "VDMA-Bibliothek", mit der das neue Fenster für VDMA-Bibliotheken geöffnet wird, um einen Block auszuwählen. Auch hier kann durch Anklicken der Spaltenköpfe "Name", "DC" usw. die Sortierung der Liste geändert werden. Es gibt zusätzliche Spalten für die neuen Eingabefelder "Betriebsmittelkennung" und "Anwendungsfall".

## **9 Block/Element**

Anders als noch bei den Versionen 1.x.x sind die Datenfelder von Blöcken und Elementen nun identisch. In beiden Objekttypen sind dieselben Funktionen verfügbar. Daher können grundsätzlich Blöcke in Elemente umgewandelt werden und umgekehrt. Dies geschieht per Drag&Drop oder durch Verschieben/Kopieren über die Zwischenablage. Wenn ein Block untergeordnete Elemente enthält, dann kann er nicht zum Element umgewandelt werden. Nach wie vor kann ein Block als Verzeichnis für Elemente konfiguriert werden. Dann müssen die Optionsfelder des Blockes auf "MTTF $<sub>D</sub>/DC$  aus</sub> Elementen bestimmen" umgestellt werden. Damit ist es möglich, einerseits mit geringem Aufwand einige wenige Bauteile als Blöcke einzutragen und andererseits bei sehr vielen Bauteilen diese als Elemente in Blöcken zu strukturieren. Beim Definieren eines neuen Blockes wird dieser – abweichend vom Verhalten der Versionen 1.x.x – als Bauteil ohne untergeordnete Elemente erzeugt.

Im Folgenden werden die neuen Funktionen und Datenfelder für Block und Element zusammen beschrieben.

Registerkarte "Dokumentation": Die neuen Datenfelder sind bereits als "Gerätedetails" der Subsysteme (Kapitel [7\)](#page-3-0) beschrieben worden. Auch hier können Betriebsmittelkennung und Inventarnummer im Projektbaum angezeigt werden. Zusätzliche Datenfelder sind:

- Technologie: Die Auswahlliste ist jetzt auch für den Block verfügbar.
- Kategorie: Nach VDMA-Einheitsblatt 66413 [3] kann auch für ein Standardbauteil eine Kategorie angegeben werden.

**Registerkarte "MTTF<sub>D</sub>":** Es gibt ein neues Dokumentationsfeld. Folgende Optionen sind verfügbar:

- MTTF<sub>D</sub>-Wert aus Elementen ermitteln: Nur im Block und unverändert verfügbar.
- MTTF<sub>D</sub>-Wert direkt eingeben: Unverändert, jetzt auch mit "Typischen Bauteilewerten" im Block.
- $MTTF_D-Wert$  über B<sub>10D</sub>/B10-Wert ermitteln: Hier ist neu, dass über die Auswahlliste auch ein B10-Wert zusammen mit dem neuen Parameter RDF [%] (Anteil gefahrbringender Ausfälle, en: Ratio of Dangerous Failures, siehe VDMA-Einheitsblatt 66413) eingegeben werden kann. Zusammenhang:  $B10<sub>n</sub> = B10/RDF$ .

Die n<sub>op</sub>-Parameter werden jetzt im Projekt gespeichert. Bei einem direkten Eintrag des n<sub>op</sub>-Wertes werden die Parameter zurückgesetzt (auf Wert 0). Mit der neuen Schaltfläche "n<sub>op</sub> zurücksetzen" werden die Parameter ebenfalls zurückgesetzt und der n<sub>op</sub>-Wert auf seinen Initial-Wert "INF" (unendlich, en: infinite) gesetzt. Damit erscheint erneut die Fehlermeldung "Bitte tragen Sie als n<sub>op</sub>-Wert eine reelle positive Zahl ein". Dies ist für Musterprojekte und Bibliotheksobjekte interessant, da der n<sub>op</sub>-Wert applikationsabhängig eingegeben werden muss. Im n<sub>op</sub>-Editor können vorher – für andere Bauteile – eingetragene Werte mit der Schaltfläche "Letzte Werte laden" erneut in die Datenfelder geladen werden.

Die Liste der "Typischen Bauteilewerte" wurde entsprechend den Änderungen der Norm angepasst, siehe IFA-Information [2], Kapitel 11. Über eine neue Schaltfläche "Ok – Auswahl laden und Beschreibung in die Zwischenablage kopieren" wird gleichzeitig der Beschreibungstext des ausgewählten Bauteils kopiert, um ihn danach z. B. in ein Dokumentationsfeld einfügen zu können.

Registerkarte "DC": Folgende Optionen sind verfügbar:

- DC-Wert aus Elementen ermitteln: Nur im Block und unverändert verfügbar.
- DC-Wert direkt eingeben: Unverändert verfügbar.
- DC-Bewertung durch Angabe der angewendeten Maßnahme: Es gibt ein neues Dokumentationsfeld, ansonsten unverändert.

In der Bibliothek der DC-Maßnahmen wurden zwei Maßnahmen gelöscht, siehe IFA-Information [2], Kapitel 12. Bei Konvertierung von Versionen 1.x.x bleiben diese Maßnahmen aber im Projekt erhalten:

- Redundanter Abschaltpfad ohne Überwachung des Antriebselements (DC =  $0\%$ );
- Redundanter Abschaltpfad mit Überwachung eines der Antriebselemente entweder durch die Logik oder durch eine Testeinrichtung (DC = 90 %).

Registerkarte "Elemente": Nur im Block verfügbar. Es gibt eine zusätzliche Schaltfläche "VDMA-Bibliothek", mit der das neue Fenster für VDMA-Bibliotheken geöffnet wird, um ein Element auszuwählen. Auch hier kann durch Anklicken der Spaltenköpfe "Name", "DC" usw. die Sortierung der Liste geändert werden. Darüber hinaus gibt es keine neuen Datenfelder oder Funktionen. Es gibt zusätzliche Spalten für die neuen Eingabefelder "Betriebsmittelkennung" und "Anwendungsfall".

## **10 Anwendungsbereich**

Am Anwendungsbereich von SISTEMA 2.0 hat sich nichts geändert: Das Programm unterstützt die Bewertung von Steuerungsteilen nach DIN EN ISO 13849-1. Gleichwohl können nun Steuerungsteile mit den Kennwerten SIL/PFH<sub>D</sub>, die nach IEC-Normen bewertet wurden, in SISTEMA eingetragen werden. In der Norm [1] wird erläutert, dass Subsysteme eines SRP/CS auch nach anderen Normen zur Funktionalen Sicherheit (z. B. IEC 62061, IEC 61508, IEC 61496) entworfen werden können. Sie können dann – nach "Übersetzung" eines SILs in einen PL nach Tabelle 4 der Norm – als Subsystem integriert werden. DIN ISO/TR 23849 [5] erläutert dies ebenfalls.

## **11 Begriffe, Formelzeichen und Abkürzungen**

Einige in SISTEMA verwendete Abkürzungen wurden entsprechend den Änderungen der Norm [2] angepasst und z. B. der Index für "dangerous" in ein großes D geändert (PFH<sub>D</sub>, MTTF<sub>D</sub>, B<sub>10D</sub> und  $T_{10D}$ ).

## <span id="page-7-0"></span>**12 Sprachumschaltung**

Die Texte für CCF- und DC-Maßnahmen werden nun automatisch an die gerade ausgewählte Sprache von SISTEMA angepasst. Selbst definierte Anforderungen werden nicht übersetzt. Dieses Verhalten kann per Option "Experten Einstellungen -> Nutze für CCF- und DC-Maßnahmen die eingestellte Sprache der Anwendung" geändert werden.

#### **13 Zusammenfassung**

Die zusätzlichen Datenfelder und Optionen werden in der Zusammenfassung dargestellt. Diese erweiterte Zusammenfassung wird jedoch noch nicht mit der Betaversion, sondern erst mit der Freigabeversion von SISTEMA 2.0 verfügbar sein.

## **14 Weitere Änderungen**

**Begrenzung der MTTF<sub>D</sub> für jeden Kanal:** Die Begrenzung der MTTF<sub>D</sub> für jeden Kanal auf 100 Jahre wurde für Subsysteme der Kategorie 4 auf 2500 Jahre angehoben Dies ist jetzt in SISTEMA 2.0 die Standardeinstellung. Im Menü "Bearbeiten -> Optionen -> Experteneinstellungen" kann die Kappung bei der Kategorie 4 auf den früheren Wert von 100 Jahren herabgesetzt werden.

**Testhäufigkeit in Kategorie 2:** Für Kategorie 2 galt bisher ausschließlich die Regel einer Anforderungsrate ≤ 1/100 der Testrate. Alternativ kann die Testung nun auch unmittelbar bei Anforderung der Sicherheitsfunktion erfolgen, wenn die Gesamtzeit zum Erkennen des Ausfalls und zur Überführung der Maschine in einen sicheren Zustand (in der Regel wird die Maschine angehalten) kürzer ist als die Zeit zum Erreichen der Gefährdung. Dies ist in den Anforderungen für Kategorie 2 ergänzt worden. Eine verringerte Testhäufigkeit (Anforderungsrate ≤ 1/25 der Testrate) lässt sich im Sub-system in der Registerkarte "Kategorie" einstellen (siehe Kapitel [7\)](#page-3-0).

Die **Validierung der Projektdatei im XML-Format** gegen eine Schemadatei wird nun direkt von SISTEMA durchgeführt. Es ist keine zusätzliche Windows-DLL-Datei (MSXML4.dll) mehr nötig.

Es gibt **zusätzliche Meldungen im Hinweisfenster**, die darauf hinweisen, dass vielleicht eine fehlende oder falsche Dateneingabe vorliegt.

In **Kategorie 2 muss für PLr d der Ausgang des Testkanals einen sicheren Zustand einleiten**, der bis zur Behebung eines Fehlers beibehalten wird. Es erscheint eine entsprechende grüne Hinweismeldung.

## **15 Änderungen im Fenster für SISTEMA-Bibliotheken**

Gegenüber der Version 1.1.9 hat es neben den technischen Änderungen der Datenstruktur und den angepassten Formelzeichen keine Änderungen in der Bedienoberfläche für Bibliotheken gegeben. Die Registerkarten in dieser Bedienoberfläche entsprechen den Registerkarten für die Projektbearbeitung und sind, wie in vorangegangenen Kapiteln beschrieben, ebenfalls erweitert worden.

Gegenüber den früheren SISTEMA-Versionen (vor 1.1.9) wurde die Auswahl der Objekttypen geändert. Die Anzeige der Objekttypen Subsystem, Block und Element kann jetzt über separate Schaltflächen erfolgen. In den Schaltflächen wird in Klammern die Anzahl der in der Bibliothek enthaltenen Objekte dargestellt [\(Abbildung 3\)](#page-8-0). Auf die Liste der Objekte können neue Funktionen "Filtern" und "Suchen" angewendet werden.

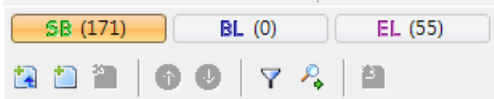

<span id="page-8-0"></span>Abbildung 3: Auswahl Objekttypen im Fenster für SISTEMA-Bibliotheken

Die Liste der Bibliotheken wurde anders angeordnet und die in dieser Liste anwendbaren Funktionen wurden ergänzt. Das Info-Feld einer Bibliothek wird nur noch über einen Befehl als separates Fenster dargestellt. Es ist geplant, all diese Neuerungen in einer Version 2 des SISTEMA-Kochbuchs 5 ausführlich zu beschreiben.

#### **16 Neues Fenster für VDMA-Bibliotheken**

Zum Einlesen von Kennwert-Bibliotheken im Format des VDMA-Einheitsblattes 66413 [3] wurden eine neue Importschnittstelle und eine zusätzliche Bedienoberfläche als eigene Windows-Fenster realisiert. Im Folgenden werden die wesentlichen Funktionen kurz beschrieben. Es ist geplant, alle diese Neuerungen im SISTEMA-Kochbuch 5 (Version 2) ausführlich darzustellen. Detaillierte Informationen zum VDMA-Einheitsblatt 66413 sind beim VDMA [3] verfügbar.

Das neue Fenster wird über den Befehl "VDMA-Bibliothek" geöffnet. Kennwert-Bibliotheken werden lokal oder direkt – ohne Datenserver – über das Netzwerk geöffnet und sind im linken Navigationsfenster nach Herstellern sortiert dargestellt [\(Abbildung 4\)](#page-8-1). Diese Liste der Bibliotheken wird gespeichert und die angezeigten Bibliotheken können mit einem Klick erneut geladen werden. Jede Bibliothek (Symbol "LB") enthält Geräte (Symbol "De") nur eines Herstellers. Jedes Gerät kann mit einem oder mehreren Anwendungsfällen eingetragen sein. Ein Anwendungsfall ist das niedrigste Objekt in dieser Hierarchie. Das Symbol vor einem Anwendungsfall ist eine Kombination der vier Gerätetypen (Ziffern 1 bis 4 nach Einheitsblatt) und den SISTEMA-Symbolen für Subsystem (grünes SB), Block (blaues B) und Element (violettes E). Die letztgenannten SISTEMA-Symbole zeigen an, wie die Anwendungsfälle in SISTEMA eingefügt werden können.

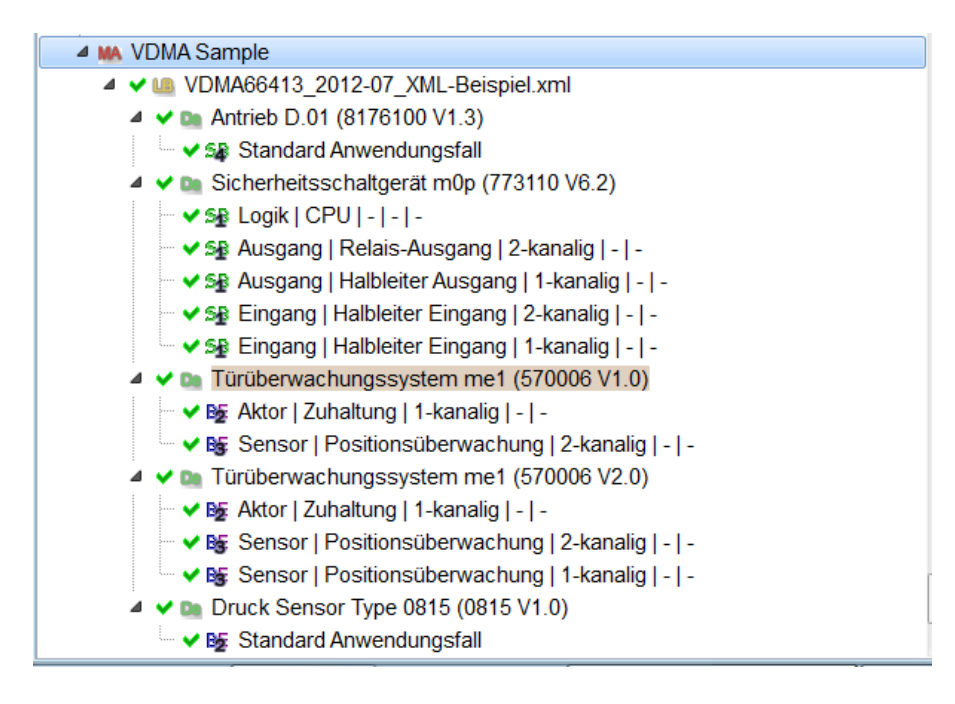

<span id="page-8-1"></span>Abbildung 4: Anzeige einer Kennwert-Bibliothek im Format des VDMA-Einheitsblattes 66413

Jeder Anwendungsfall enthält genau einen Kennwertesatz und Dokumentationsfelder (wie oben teilweise für Subsysteme, Blöcke und Elemente beschrieben). Anwendungsfälle der Geräte können per Drag&Drop oder über die Aktionen "SISTEMA" bzw. "In die Bibliothek kopieren" in SISTEMA-Projekte bzw. SISTEMA-Bibliotheken an die für den Anwendungsfall passende Stelle kopiert werden.

Kennwert-Bibliotheken im Format des VDMA-Einheitsblattes 66413 können von SISTEMA nur gelesen werden. Ein Editor zum Erstellen von solchen Kennwert-Bibliotheken ist in SISTEMA nicht vorgesehen und vom Arbeitskreis des VDMA-Einheitsblatt 66413 auch prinzipiell nicht erwünscht.

# **17 Fazit**

SISTEMA wurde mit der Version 2 den Wünschen aus der Praxis entsprechend verbessert und an die durch die 3. Ausgabe der DIN EN ISO 13849-1 entstandenen neuen Möglichkeiten angepasst. Zusätzlich wurden eine neue Importschnittstelle und eine zusätzliche Bedienoberfläche zum Einlesen von Kennwert-Bibliotheken im Format des VDMA-Einheitsblattes 66413 [3] realisiert.

Auch andere Anwendungshilfen des IFA zur DIN EN ISO 13849 werden sukzessive an die Änderung der Norm angepasst und unter [www.dguv.de/ifa/13849](http://www.dguv.de/ifa/13849) verfügbar gemacht. Die PLC-Drehscheibe [6] steht bereits in einer überarbeiteten Fassung zur Verfügung. Die Reports 2/2008 und 7/2013 werden an den neuen Stand der Norm angepasst und deren Schaltungsbeispiele mit SISTEMA 2.0 berechnet [7].

#### **18 Literatur**

- [1] DIN EN ISO 13849-1: Sicherheit von Maschinen Sicherheitsbezogene Teile von Steuerungen – Teil 1: Allgemeine Gestaltungsleitsätze (06.16). Beuth, Berlin 2016
- [2] Hauke, M.; Apfeld, R.; Bömer, T.; Huelke, M.; Rempel, P.; Ostermann, B.: Änderung der DIN EN ISO 13849-1 – Die wesentlichen Neuerungen aus 2015 im Überblick. Hrsg.: Institut für Arbeitsschutz der Deutschen Gesetzlichen Unfallversicherung (IFA), Sankt Augustin 2015 [http://www.dguv.de/medien/ifa/de/pra/en13849/aenderung\\_1\\_von\\_en13849\\_1.pdf](http://www.dguv.de/medien/ifa/de/pra/en13849/aenderung_1_von_en13849_1.pdf)
- [3] Funktionale Sicherheit Universelle Datenbasis für sicherheitsbezogene Kennwerte von Komponenten oder Teilen von Steuerungen. VDMA-Einheitsblatt 66413. Hrsg.: Verband Deutscher Maschinen- und Anlagenbau, Frankfurt am Main <http://ea.vdma.org/article/-/articleview/949939>
- [4] Apfeld, R.; Hauke, M.; Otto, S.: Das SISTEMA-Kochbuch 6: Definition von Sicherheitsfunktionen – Was ist wichtig? Version 1.1 (DE). Hrsg.: Deutsche Gesetzliche Unfallversicherung (DGUV), Berlin 2015<http://www.dguv.de/webcode/d109240>
- [5] DIN ISO/TR 23849; DIN SPEC 33883: Leitfaden zur Anwendung von ISO 13849-1 und IEC 62061 bei der Gestaltung von sicherheitsbezogenen Steuerungen für Maschinen (12.14). Beuth, Berlin 2014
- [6] Schaefer, M.; Hauke, M.: Performance Level Calculator PLC. 5. Auflage. Hrsg.: Institut für Arbeitsschutz der Deutschen Gesetzlichen Unfallversicherung (IFA), Sankt Augustin 2015 <http://www.dguv.de/webcode/d3508>
- [7] Praxishilfen zur "Sicherheit von Maschinensteuerungen nach DIN EN ISO 13849"<http://www.dguv.de/ifa/13849>
- **Autoren**: Michael Huelke, Andy Lungfiel, Michael Hauke Institut für Arbeitsschutz der Deutschen Gesetzlichen Unfallversicherung (IFA), Sankt Augustin